# ESCUELA SUPERIOR POLITÉCNICA DEL LITORAL

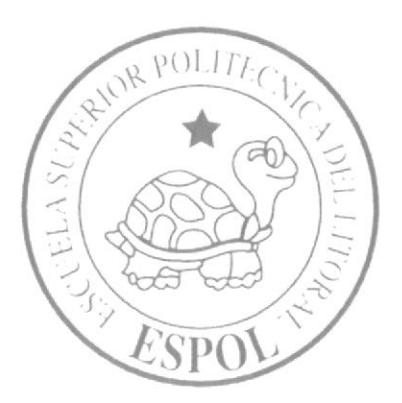

# PROGRAMA DE TECNOLOGÍA EN ELECTRICIDAD, ELECTRÓNICA Y TELECOMUNICACIONES.

## DIAGNÓSTICO Y REPARACIÓN DE MÁQUINAS **CONTADORAS Y VALIDADORAS DE BILLETES UTILIZADAS** EN LAS AGENCIAS DEL BANCO DE GUAYAQUIL.

Proyecto de Grado

Previo la obtención del Título de:

Tecnólogo Mecatrónico

Presentado por:

Christian Chicaiza Guerrero

Guayaquil - Ecuador

2014

## ESCUELA SUPERIOR POLITÉCNICA DEL LITORAL

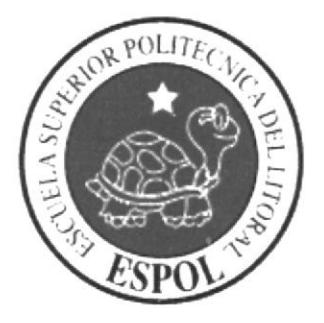

## PROGRAMA DE TECNOLOGÍA EN ELECTRICIDAD, ELECTRÓNICA Y TELECOMUNICACIONES.

### DIAGNÓSTICO Y REPARACIÓN DE MÁQUINAS **CONTADORAS Y VALIDADORAS DE BILLETES UTILIZADAS** EN LAS AGENCIAS DEL BANCO DE GUAYAQUIL.

Proyecto de Grado

Previo la obtención del Título de:

**Tecnólogo Mecatrónico** 

Presentado por:

**Christian Chicaiza Guerrero** 

Guayaquil - Ecuador

2014

## **DEDICATORIA**

Dedico este trabajo en primera instancia Dios, a todos los que creyeron en mí, a mi novia, a mis amigos y ha esta institución que me ha formado como un profesional, pero en especial se lo dedico a mis padres que con su esfuerzo y apoyo permanente lograron solventar los gastos de mi carrera universitaria.

**Christian Chicaiza Guerrero** 

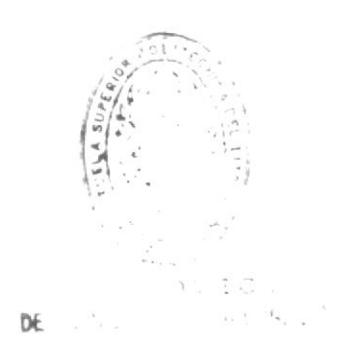

## AGRADECIMIENTO

A Dios que me ha dado la sabiduría para poder alcanzar mis metas personales, proporcionándome todos los recursos y sobre todo la salud. A mis padres que con sus consejos y gran apoyo, me motivan cada día a seguir adelante, enseñándome a ser una persona esforzada y valiente que no debo rendirme ante las adversidades. A mis mejores amigos que me brindaron su apoyo incondicional para terminar este trabajo. A los señores profesores por brindarme sus conocimientos y motivarme a ser mejor en todos los aspectos de mi vida.

### Christian Chicaiza Guerrero

## TRIBUNAL DE GRADUACIÓN

ma  $\mathcal{L}_{\mathcal{A}}$ 

MSc. Eloy Monceyo Triviño. Presidente del Tribunal

Lcdo. Camilo Arellano Arroba. Director de Proyecto de Graduación

 $\mathbb{R}$  ,

 $\alpha$ m

DE.

Ledo. Diego Muso/Pilchisaca. Vocal de Tribunal de Graduación

## DECLARACIÓN EXPRESA

La responsabilidad del contenido de este informe de proyecto de graduación, me corresponde exclusivamente; y el patrimonio intelectual del mismo a la Escuela Superior Politécnica del Litoral.

Reglamento de Graduación de ESPOL

Christian Chicaiza Guerrero

# ÍNDICE GENERAL

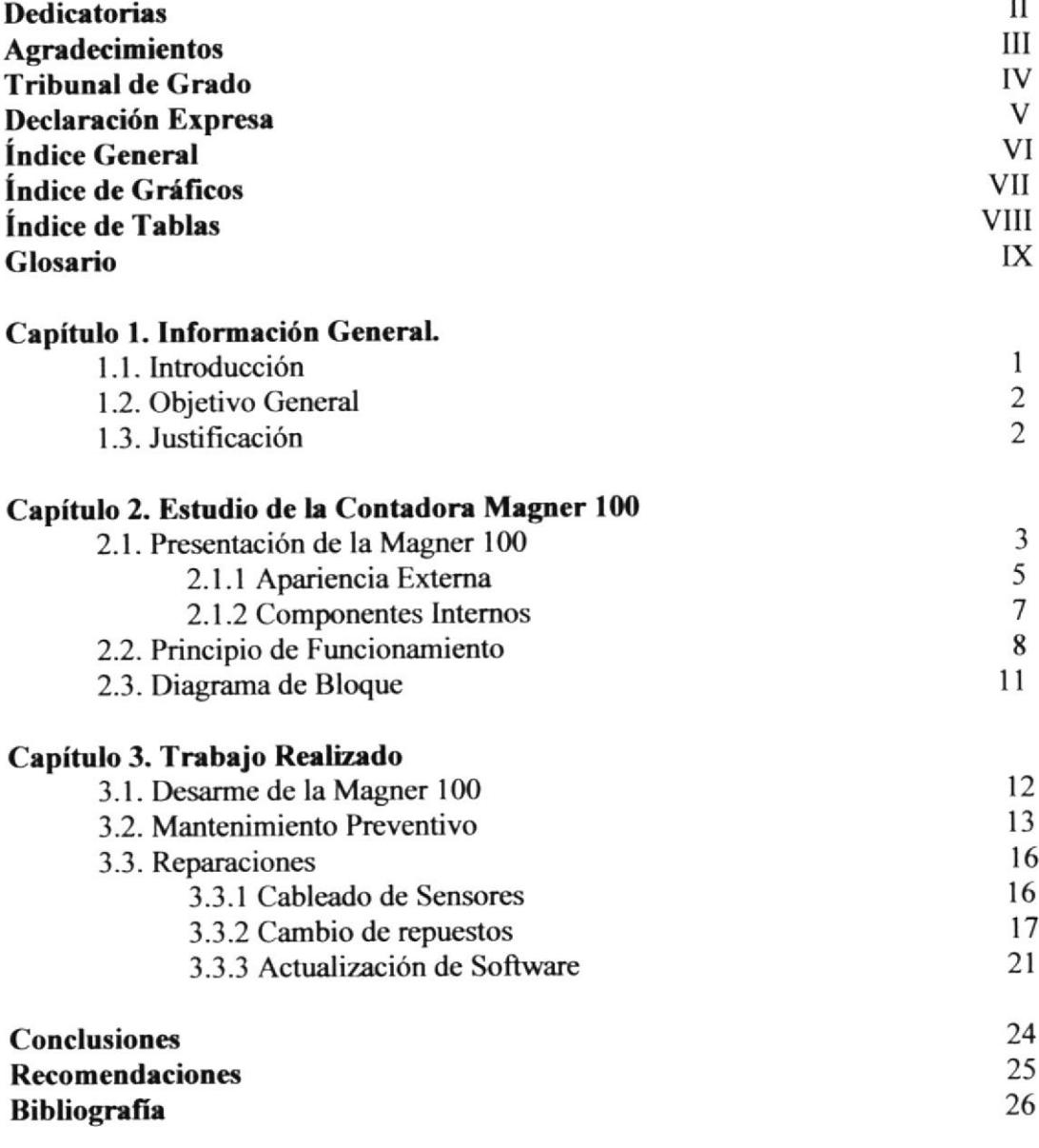

 $\frac{\partial}{\partial t}$ 

### **ÍNDICE DE FIGURAS**

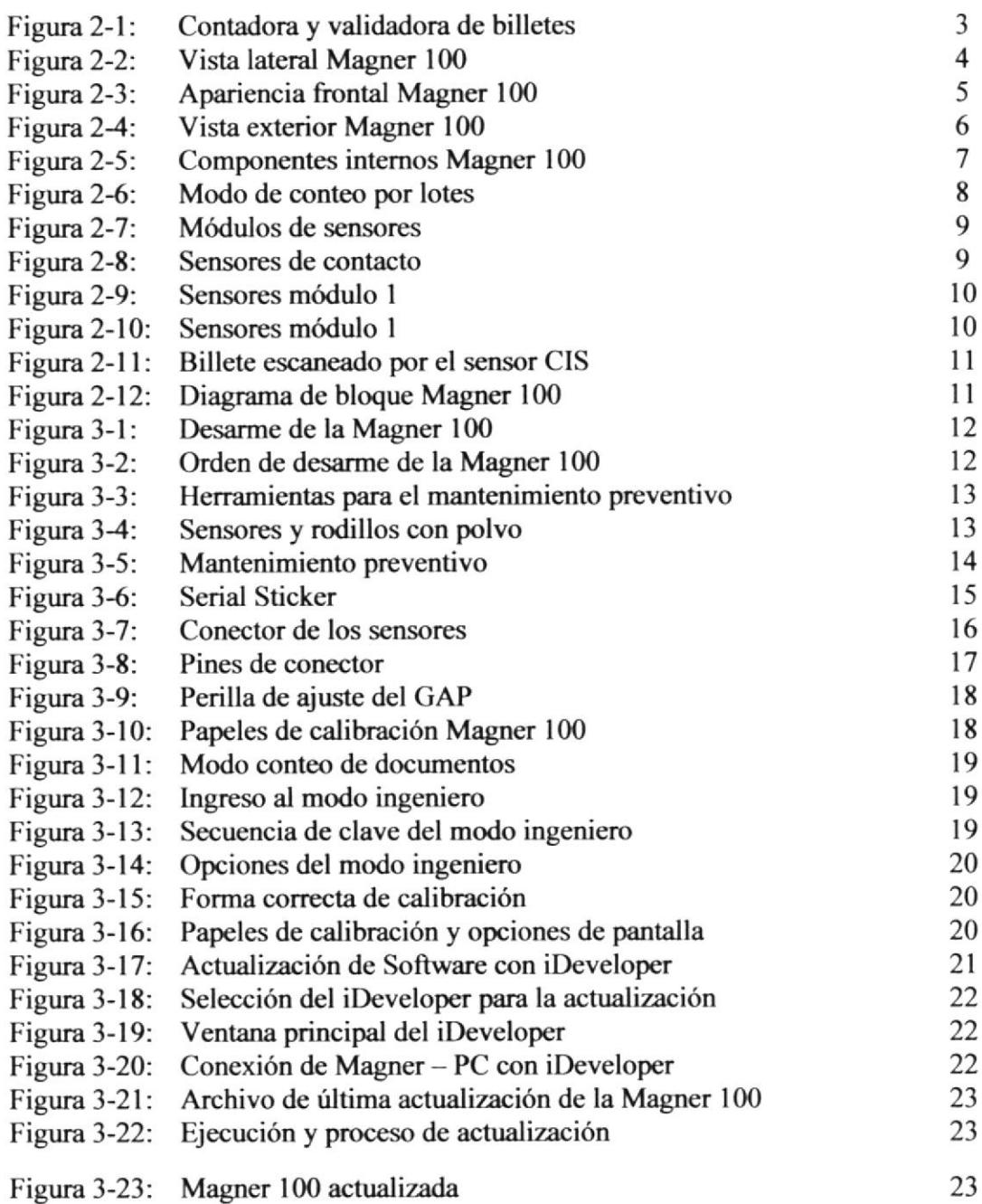

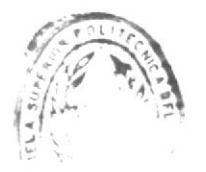

 $\mathcal{F}_{\mathcal{S}}$ 

### ÍNDICE DE TABLAS

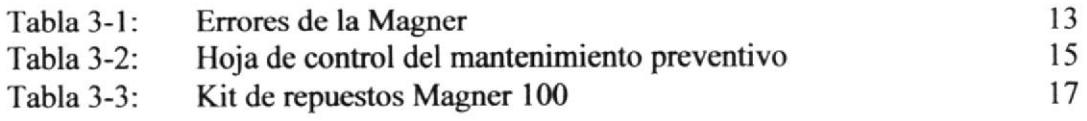

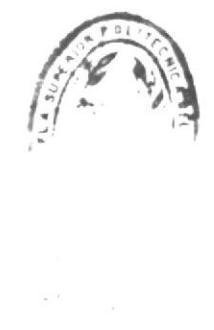

 $\label{eq:2.1} \begin{array}{cc} \mathbb{P} & \mathbb{P} \\ \mathbb{P} & \mathbb{P} \end{array}$ 

#### **GLOSARIO**

UV: ultravioleta. MG: magnético. IR: infrarrojo. CIS: sensor contact image. LED: diodo emisor de luz. DISPLAY: pantalla. GAP: perilla de ajuste de rodillos. USB: universal serial bus. iDeveloper: Software para la actualización. FAJO: 100 billetes.

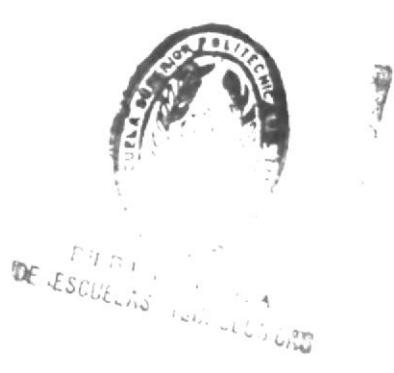

# CAPÍTULO 1

## I.I INTRODUCCIÓN

El tema de este proyecto rcsponde a la necesidad del uso de máquinas contadoras de billetes en las diversas empresas de recaudación de dinero como son los bancos, las mismas son utilizadas diariamente y necesitan de un mantenimiento preventivo o a su vez del mantenimiento correctivo para evitar fallas o deterioro de sus partes mecánicas y elecrónicas.

Las máquinas contadoras de este proyecto son las MAGNER modelo 100 distribuidas a nivel nacional a cada agencia del Banco de Guayaquil. Se analiza el funcionamiento de la Magner 100 en sus diferentes etapas tales como conteo, reconocimiento del valor, detección de billetes falsos y detalles de los valores contados.

Se presenta un breve informe de la calibración y actualización por software de la Magner. También sus capacidades y su excelente desempeño en el conteo de billetes. En el informe se presenta un diagnostico efectuado a las contadoras para saber si necesitan de un mantenimiento o reparación.

Se muestra el desarmado de la contadora de billetes para posteriormente hacer un diagnóstico fisico de sus componentes, también la identificación por etapas de los sensores utilizados en el proceso de conteo y detección de billetes falsos.

Se detalla el procedimiento para la solución de los diferentes mensajes de error que presenta la máquina, estos errores comunes son los causantes del mal funcionamiento. También se revisa el buen estado de los rodillos, conectores, tarjeta electrónica, fuente de poder y sensores.

Aquí tambien se informa sobre las soluciones a las fallas encontradas ya sea el remplazo de uno de sus elementos y la adaptación de los mismos.

Finalmente se demuestra los resultados obtenidos con el mantenimiento preventivo correctivo, las conclusiones y recomendaciones para el óptimo funcionamiento y buen estado de la contadora Magner 100.

 $\mathbf{1}$ 

## I.2 ORIETIVO GENERAL

El presente trabajo tiene como objetivo general el óptimo funcionamiento de las máquinas contadoras y validadoras de billetes marca MAGNER 100 de propiedad del Banco de Guayaquil empleando un mantenimiento preventivo y correctivo de forma periódica, diagnosticando fallas en sus componentes electrónicos y mecánicos. El buen funcionamiento de la MAGNER 100 permitirá a la entidad bancaria seguir brindando el excelente servicio que a diario ofrece a sus clientes en todas las agencias del País.

## I.3 JUSTIFICACIÓN

El aporte de este proyecto es para definir un contenido organizado para la gestión del mantenimiento preventivo y correctivo de las contadoras y validadoras de billetes MACNER 100, con el fin de que las máquinas queden completamente funcionales, brindando seguridad en el conteo de los billetes y ayudando a los clientes del banco a realizar sus transacciones.

# CAPITULO 2

### 2.I PRESENTACION DE LA MAGNER IOO

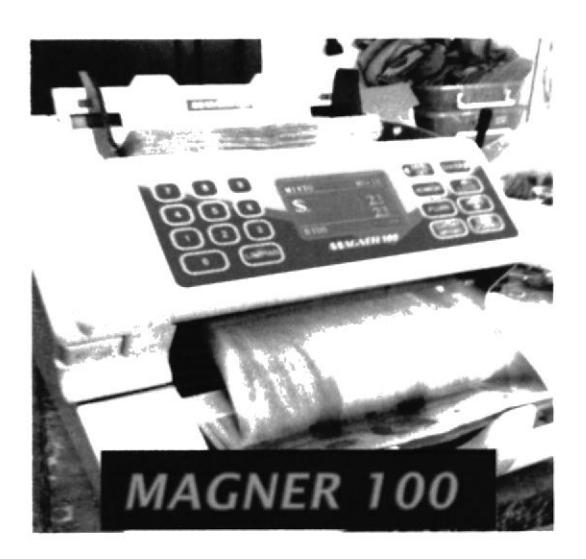

Figura 2-1: Contadora y validadora de billetes

Es la máquina ideal para quienes necesitan contar mediana y grandes cantidades de billetes, reconoce el valor de los mismos brindando los parciales y totales valorizados. Posee conteo por lotes es decir el usuario establece la opción de fajos de 25, 50, 100 billetes. Cuenta con una excelente detección de Dólares, Euros, Pesos y Reales falsos de alta tecnología y todas las funcionalidades para el procesamiento de billetes.

Excelente detección de diferentes divisas por medio de mejoradas técnicas de detección: ultravioleta (UV), magnética (MG), infrarroja (IR). Posee un display de LCD 3,1 con vista de reporte completo, incluyendo el valor total y parcial procesado, número de piezas contadas y valor de cada denominación procesada Incluye un detalle de la cantidad y del error de los billetes rechazados. Cuenta con la función de separación de billete en diferente denominación al primeto contado, Actualizaciones de software inmediatos para nuevas series de billetes y falsificaciones. La contadora y validadora de billetes Magner 100 puede instalar hasta 16 divisas.

#### **ESPECIFICACIONES:**

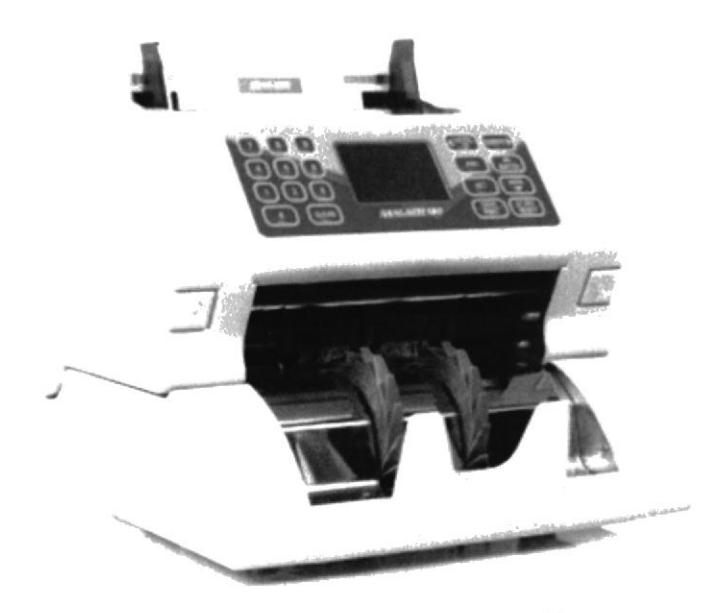

Figura 2-2: Vista lateral Magner 100 Fuente: www.magnerinternational.com

\*Dimensiones: 296 mm de ancho x 325mm de largo x 280mm de profundidad.

\*Peso: aprox. 10 kg.

\* Sistema de Alimentación: Rodillo de fricción

\*Velocidad de conteo para denominación: 900 billetes por minuto

\*Velocidad de conteo documentos: aprox. 1200 por minuto.

\*Bolsillos: 1 bolsillo apilador.

\*Rechazo de billetes: con interrupción.

\*Tolva de alimentación: 500 billetes.

\*Capacidad del apilador: 200 billetes.

\*Detección de falsos: UV, IR-CIS, MG.

\*Fuente de energía: AC 110-240v, 50/60 HZ.

\*Consumo:  $140$  w.

\*MADE IN KOREA [1]

#### 2.1.1 APARIENCIA EXTERNA

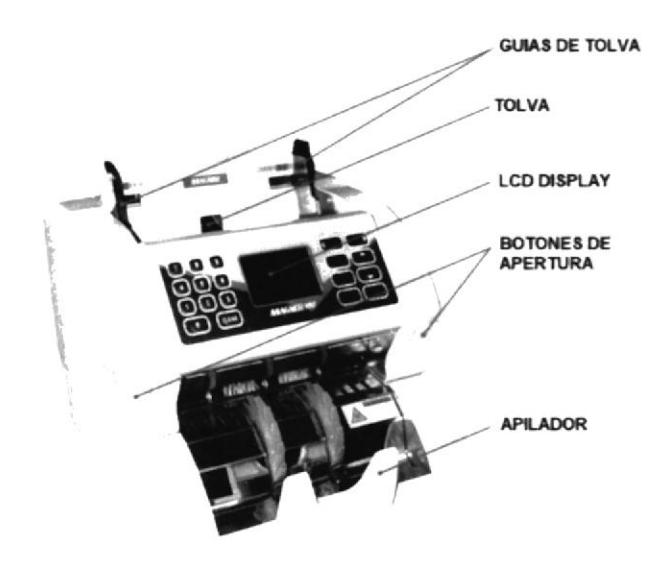

Figura 2-3: Apariencia frontal Magner 100 Fuente: www.specteh.spravka.ua

La apariencia externa de la Magner 100 está compuesta por los siguientes elementos así como se aprecia en la figura 2-3.

- Guías de tolva: Estas guías nos ayudan a que el billete que pasa por el rodillo de fricción entre de manera recta. Las guías vienen con distintas medidas entre las que destacamos las de Dólares y Euros.
- √ Tolva: En la tolva es donde se coloca los fajos de billetes como también papeletas para comenzar el proceso de conteo.
- ← LCD Display: Es la pantalla de la Magner, donde se muestra la cantidad de billetes contados, cifras totales, errores, es decir es la interfaz de usuario.
- Botones de apertura: nos dirige a los módulos de sensores sin necesidad de un proceso de desarme.
- ► Apilador: es donde se depositan los billetes luego de haber terminado el proceso de conteo y validación.
- ← Perilla de ajuste GAP: controla la apertura entre los rodillos de la máquina permitiendo el paso de los billetes.
- Puertos USB, SERIAL: Puertos de comunicación que permiten el acceso y ✓ conexión de la Magner 100 con la computadora.
- ← Puerto Display Externo: sirve para adaptar una pantalla de extensión donde se visualiza los valores contados.
- ← Conector de poder e Interruptor: se enciende y apaga la Magner 100

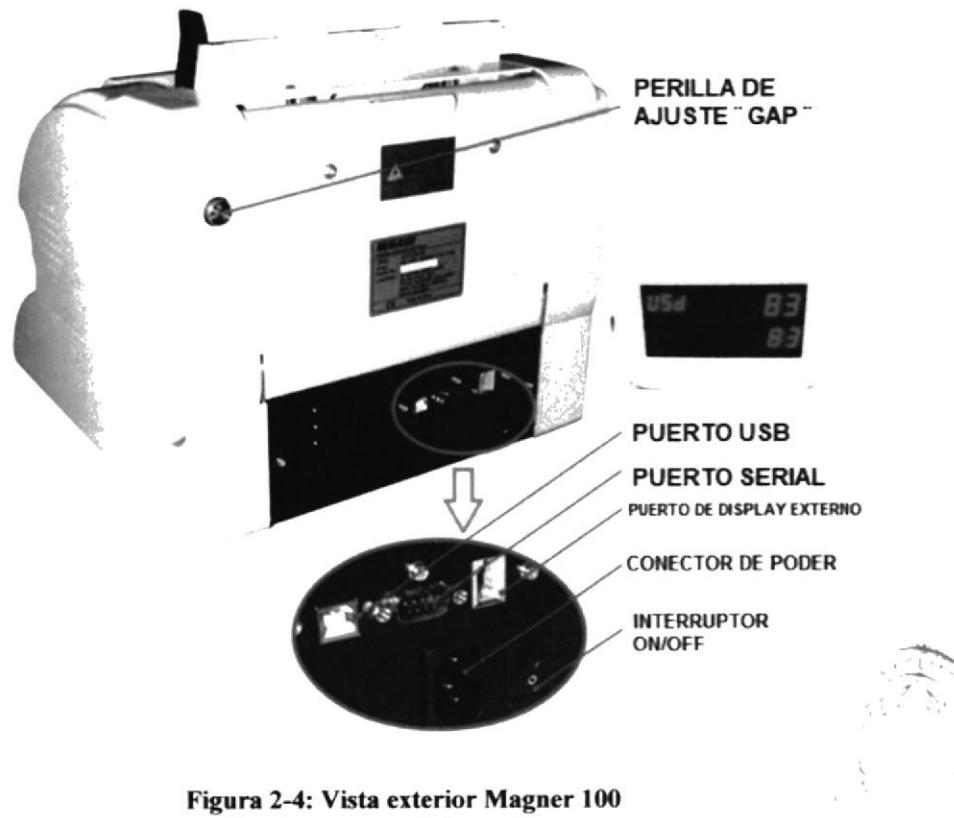

Fuente: www.specteh.spravka.ua

#### **2.1.2 COMPONENTES INTERNOS**

La contadora Magner 100 asi como se muestra en la figura 2-5 esta compuesta por su tarjeta principal, tarjeta de sensores, tarjeta controladora de motores, tarjeta de comunicaciones, motor principal, motor del apilador, fuente de poder y el codificador rotatorio que permite convertir la posición angular de un eje a un código digital, siendo este importante para que el rodillo de arrastre lleve su ciclo de conteo.

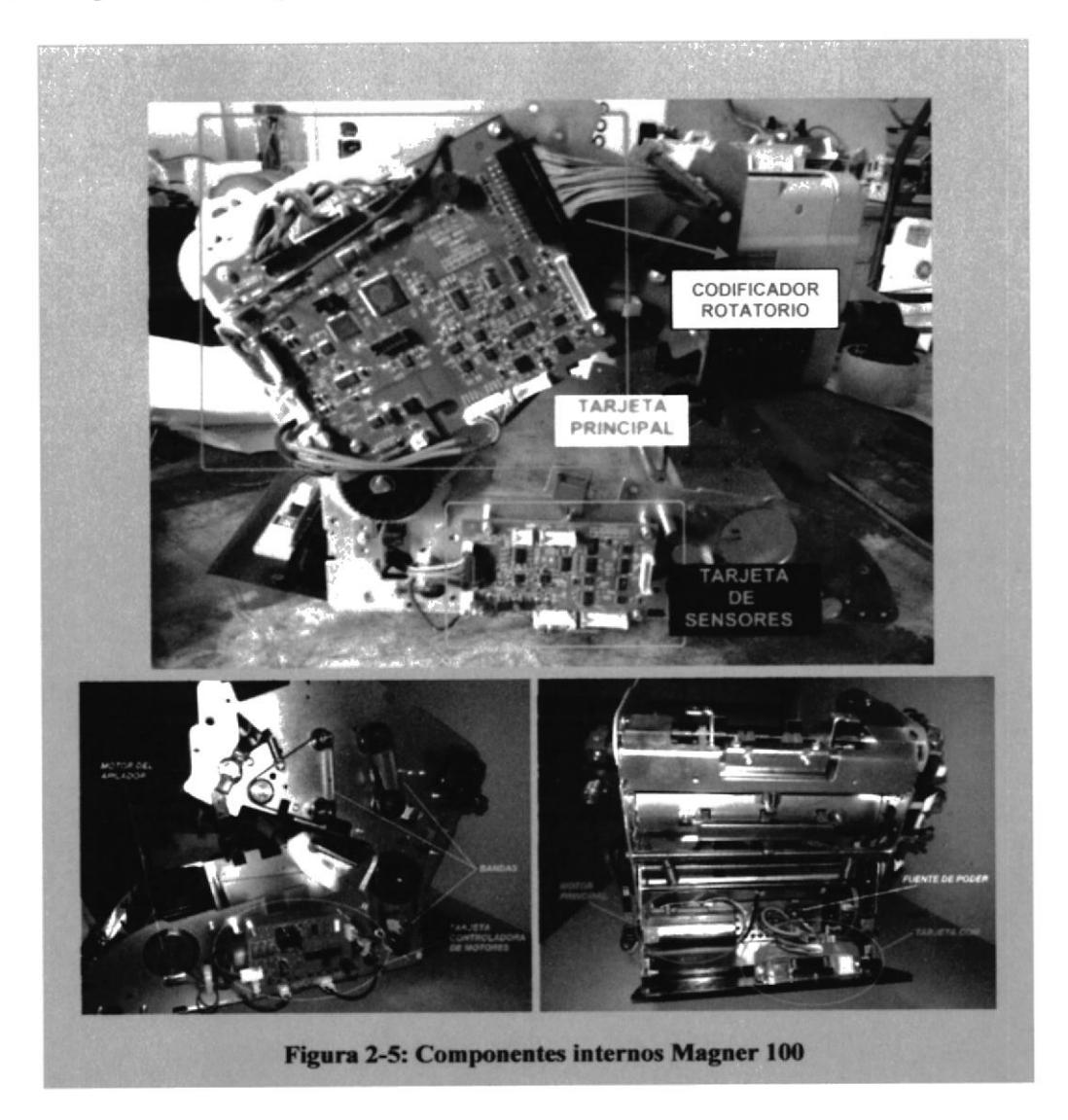

## 2.2 PRINCIPIO DE FUNCIONAMIENTO

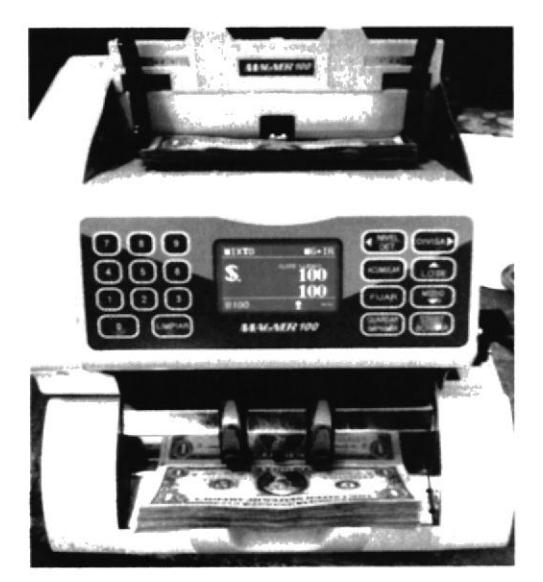

Figura 2-6: Modo de conteo por lotes

Lo primero que se debe realizar es seleccionar la divisa del país en este caso Dólares. La opción de conteo libre viene por defecto, pero si deseamos ponemos la opción de conteo por lotes como se muestra en la figura 2-6, que es la opción más utilizadas para hacer fajos de diferentes cantidades. -

A continuación se procede a llevar los billetes a la tolva de alimentación, el sensor de tolva detecta los billetes y automáticamente se activa el rodillo de fricción principal, el billete pasa por los módulos de sensores procediendo con el conteo y detección de billetes falsos, para luego pasar por el rodillo del apilador y ser depositados en la bandeja del mismo.

#### SENSORES:

Un sensor es un dispositivo diseñado para recibir información de una magnitud del exterior y transformarla en otra magnitud, normalmente eléctrica, que seamos capaces de cuantificar y manipular. [2]

Los sensores como parte fundamental de la contadora Magner 100 nos ayudan al conteo eficaz y sobre todo la detección completa de los billetes falsos.

Conocer las características y funcionamiento de cada sensor en la contadora Magner 100, es de mucha importancia para la identificación de los errores que emite la contadora cuando está en uso, ayudando así a agilitar el proceso de reparación.

Los Sensores que poseen la contadora y validadora de billetes Magner 100 son los siguientes: [3]

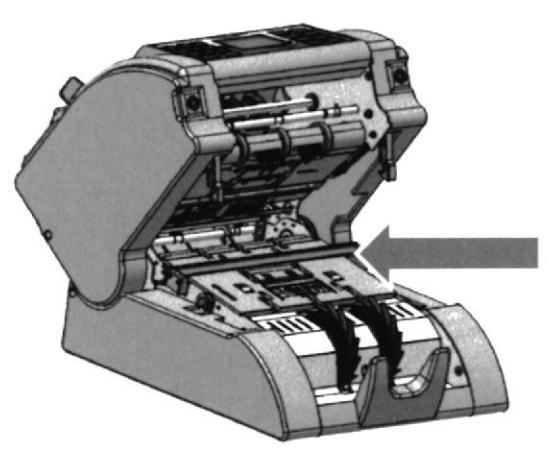

Figura 2-7: Módulos de sensores Fuente: Manual Magner 100

Sensores de contacto: Estos sensores se asemejan a los interruptores que se activan o desactivan si se encuentran en contacto con un objeto, por lo que de esta manera se reconoce la presencia de un objeto en un determinado lugar es decir que estos sensores contactan el paso de los billetes. Estos sensores están ubicados en la parte exterior de la máquina específicamente en la tolva y el apilador como lo indica la figura 2-7. La contadora también posee un sensor de cubierta.

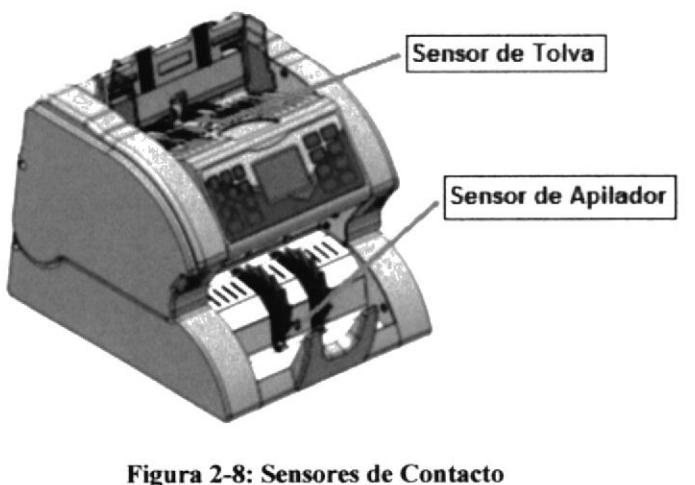

Fuente: Manual Magner 100

 $\mathcal{L}_{\mathbf{x}^{(i)},\mathbf{y}^{(i)}}$ 

#### Sensor UV (ultravioleta)

El sensor UV mostrado en la figura 2:9-10, detecta que el papel del billete sea papel moneda, por medio del brillo (fluorescencia) a la que está sometido el papel a la luz ultravioleta.

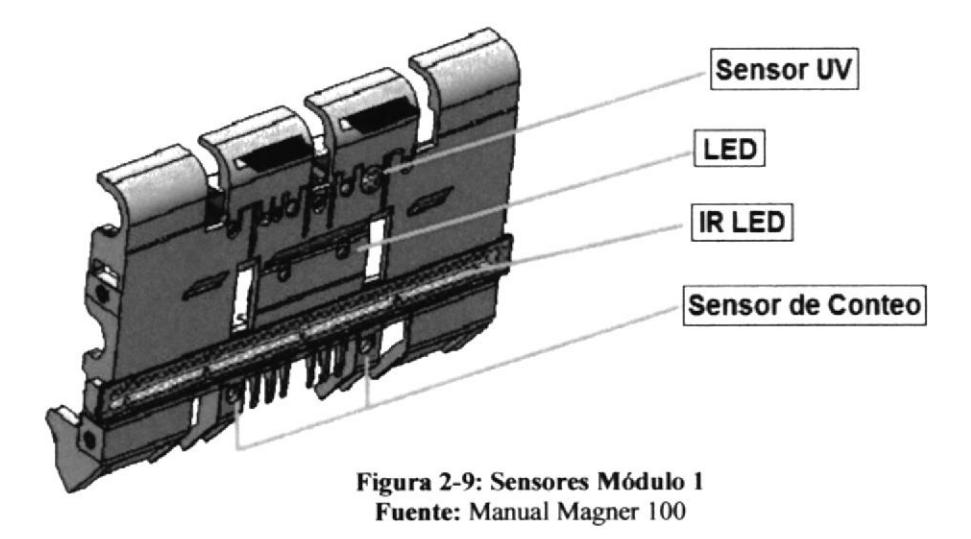

#### Sensor MG (magnético)

Este sensor detecta la presencia de tinta magnética en el billete, ayudando a la verificación de billetes falsos con mayor exactitud. Este sensor lo apreciamos en la figura 2-10.

#### **Sensores de Conteo**

Los sensores utilizados para contar son dos Fotosensores, tienen un lado que emite y otro que recibe, y así la forma de contar es el número de veces que hay un cambio de señal; en nuestro caso, cada vez que pasa un billete.

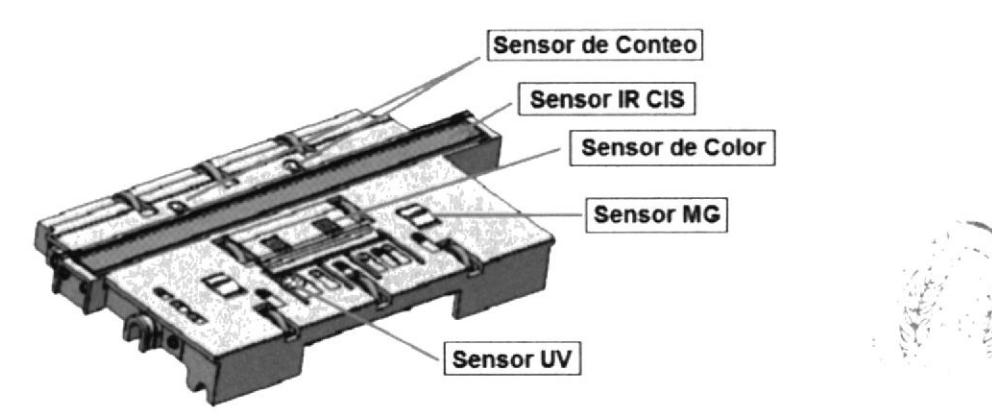

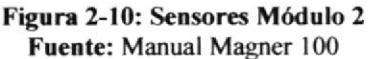

#### **Sensores de Color**  $\blacksquare$

Realiza la lectura de los colores característicos de cada denominación de billetes.

#### Sensores IR CIS (Contact Image Sensor) [4]  $\blacksquare$

Este sensor es el más importante de la Magner ya que es un scanner, realiza una fotocopia de cada billete contado, permite identificar la denominación, la calidad y que el tamaño del billete sea el correcto.

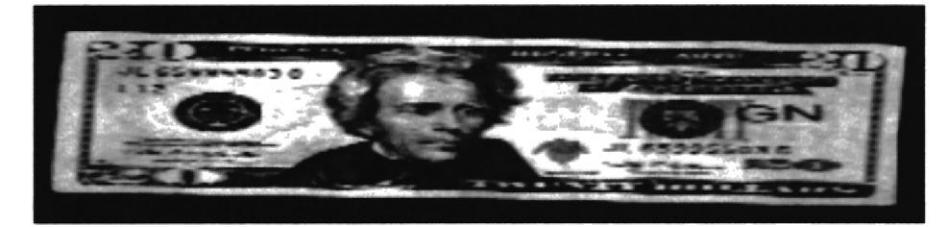

Figura 2-11: Billete escaneado por el sensor CIS

## **2.3 DIAGRAMA DE BLOQUE**

Este diagrama es muy importante para entender las partes principales de la contadora y su relación con sus otros componentes.

La figura 2-12 indica los componentes de la Magner 100 de forma organizada.

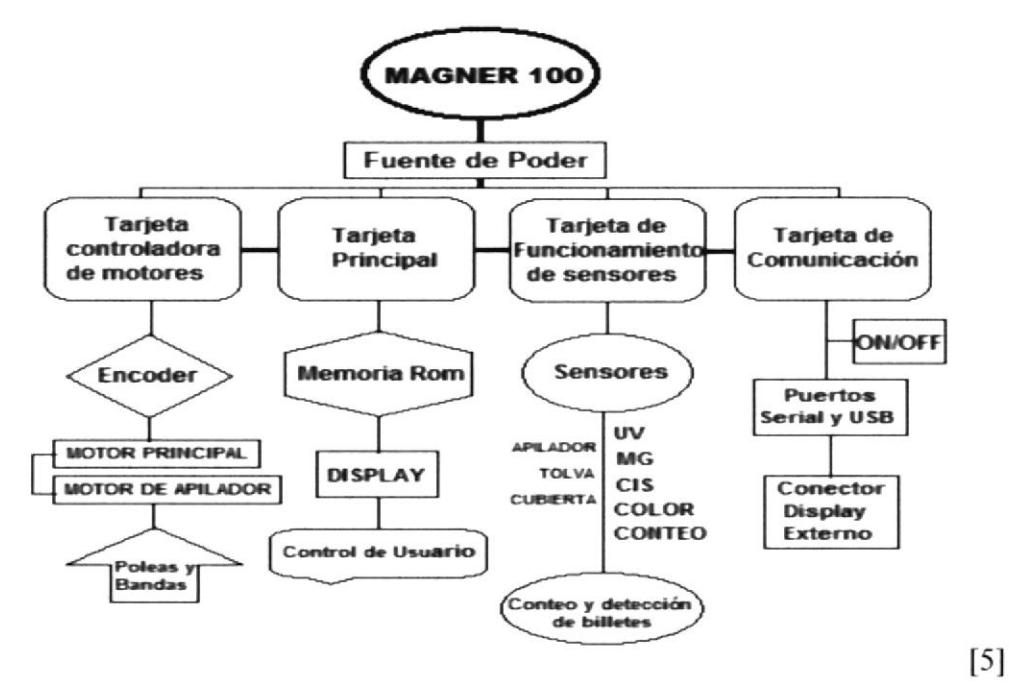

Figura 2-12: Diagrama de Bloque Magner 100

# **CAPÍTULO 3**

## **3.1 DESARME DE LA MAGNER 100**

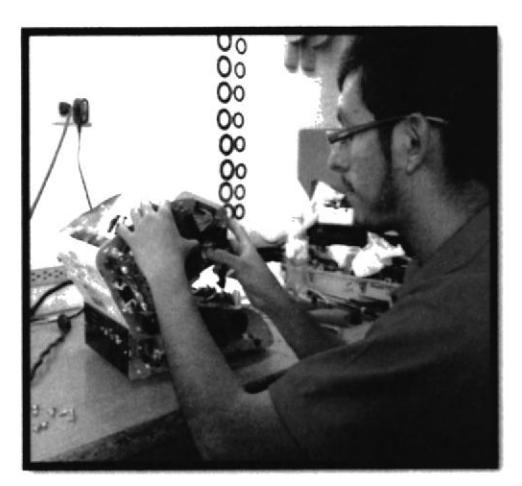

Figura 3-1: Desarme de la Magner 100

Para este procedimiento sólo se necesita un destornillador tipo estrella el cual se usa para sacar las tapas laterales superiores e inferiores de la máquina contadora.

El siguiente paso es sacar los tornillos de los módulos que contienen los sensores, tambien el módulo LCD display, cobertor del apilador, las guias de tolva y las cubiertas superior e inferior traseras. Se desconectan los cables pertenecientes a los módulos de sensores que van a la tarjetas como lo vemos en la figura 3-1. Esos módulos se los ubica separados de las demas partes de la máquina ya que son muy delicados, evitando que un sensor quede averiado por algún golpe o mala manipulación.

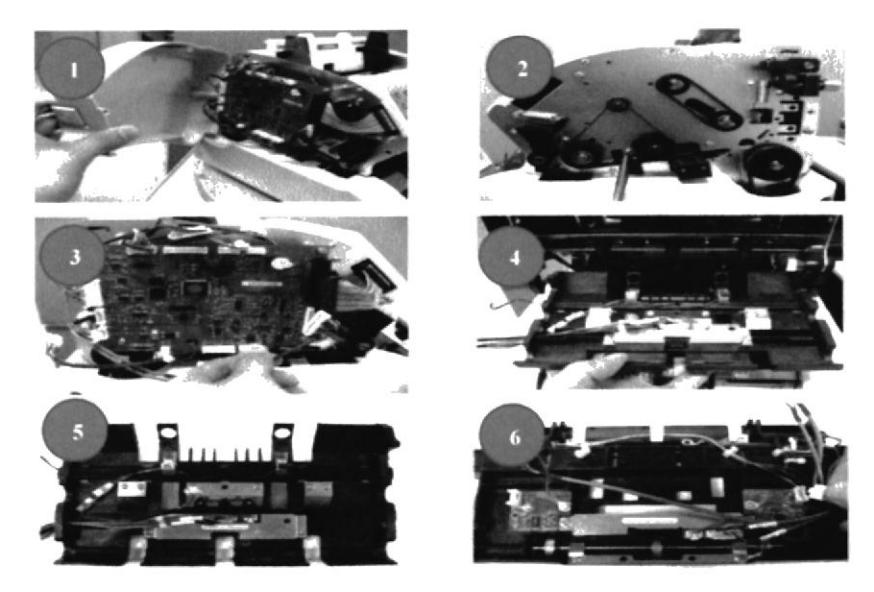

Figura 3-2: Orden de desarme de la Magner 100

## 3.2 MANTENIMIENTO PREVENTIVO

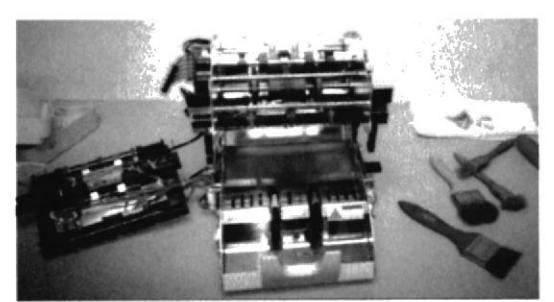

Figura 3-3: Herramientas para el mantenimiento

Por el uso diario que se le da a las contadoras en el Banco de Guayaquil, se llenan de mucho polvo proveniente de los billetes por lo cual es de vital importancia realizar un mantenimiento preventivo cada mes, evitando así fallas en sus partes mecánicas y electrónicas como también los errores que frecuentemente emite la Magner cuando está llena de polvo.

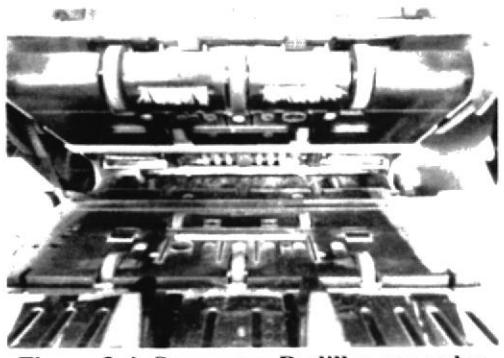

Figura 3-4: Sensores y Rodillos con polvo

#### FALLAS QUE SE SOLUCIONAN CON EL MANTENIMIENTO:

Cabe recalcar que estos errores aparecen cuando se realiza el conteo de dinero. La contadora funciona, pero emite el pitido de error mas veces de lo normal causando molestias. Todos estos errores presentados por la Magner 100 son porque los sensores estan llenos de polvo, el mantenimiento preventivo es la solución.

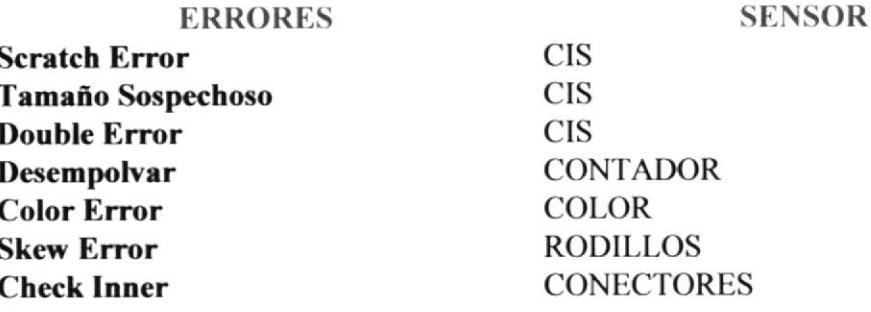

Tabla 3-1: Errores de la Magner

El mantenimiento prevenüvo consta de la limpieza total de la máquina (retirar el polvo) con la aspiradora, limpieza de todos los rodillos y poleas con el alcohol industrial y lienzillo, limpieza con el contac cleaner de los conectores y las tarjetas electronicas, y lo mas importante la limpieza de cada sensor con el alcohol industrial.

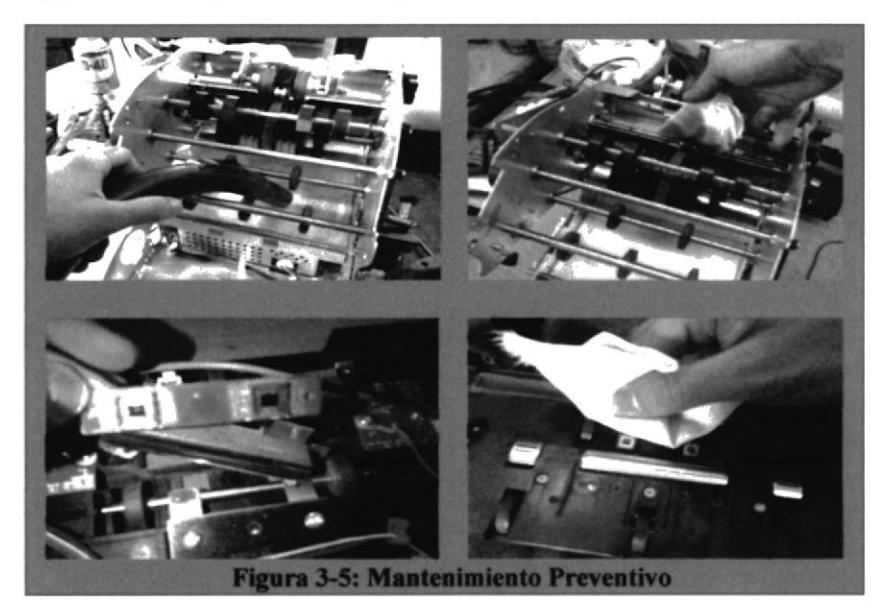

Para proceder con el mantenimiento preventivo se utilizan las siguientes herramientas y materiales:

- \*Aspiradora
- \*Brochas de 1/2 pulgada y 1 pulgada
- \*Alcohol Industrial
- \*Lienzillo
- \*Destornilladores tipo estrella y plano
- tPinz¿-

Luego de limpiar toda la máquina y sus componentes se la arma con prudencia, dejandola totalmente funcionable y sin temor a algún mensaje de error, para ello antes de ser entregada al cliente se le realiza una etapa de prueba con diferentes tipos de billetes procurando asi brindar un trabajo garantizado y profesional.

El cliente en este caso el Jefe Operativo encargado de la Agencia es quien esta constantemente supervisando el mantenimiento y cuando terminamos nuestro trabajo es quien nos firma la hoja de control. Este mantenimiento tiene un costo de 20 dólares por máquina, al dia se realiza el mantenimiento preventivo de 6 a 8 máquinas en diferentes agencias del Banco de Guayaquil. El tiempo que se toma en dar el mantenimiento a las contadoras es aproximadamente 45 minutos.

### **BANCO DE GUAYAQUIL**

#### HOJA DE CONTROL CONTADORAS VALIDADORAS DE BILLETES MARCA: MAGNER, MODELO 100 FEBRERO 2014

×

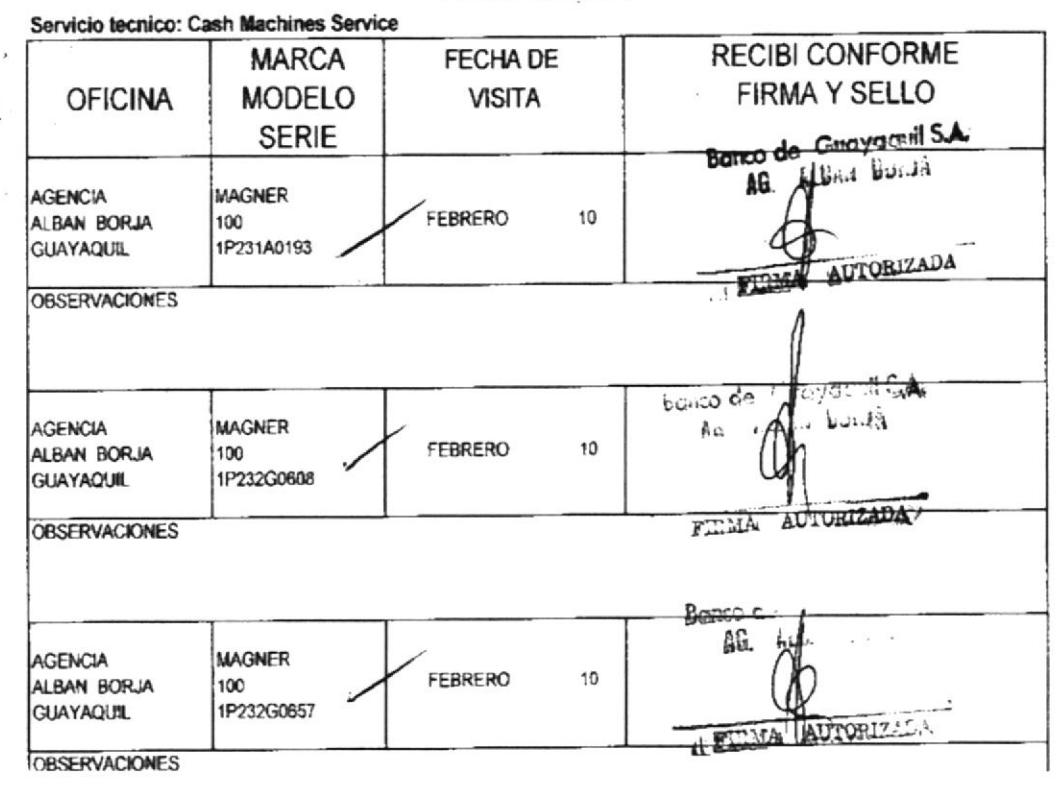

Tabla 3-2: Hoja de Control del Mantenimiento Preventivo Fuente: Cash Machines Service C. Ltda.

Cada contadora Magner 100 tiene un número de serie designado por la fábrica Magner International Corp. Este serial se encuentra en la parte trasera, es de mucha importancia este serial ya que por medio de este podemos identificar a que agencia del Banco Guayaquil pertenece y su historial de cambio de repuestos y mantenimientos.

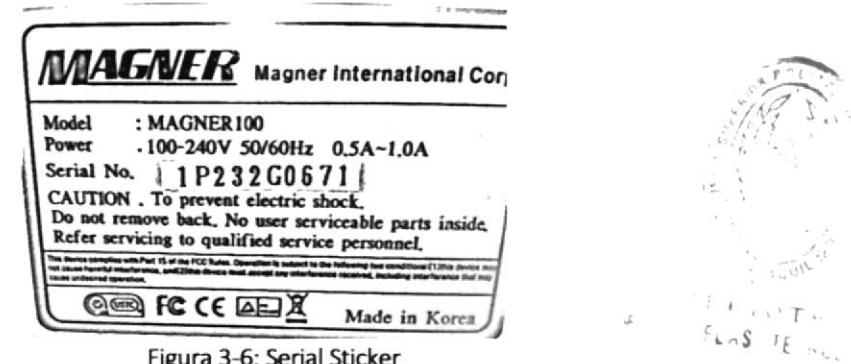

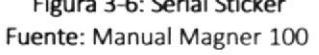

## **3.3 REPARACIONES**

#### **3.3.1 CABLEADO DE CONECTORES**

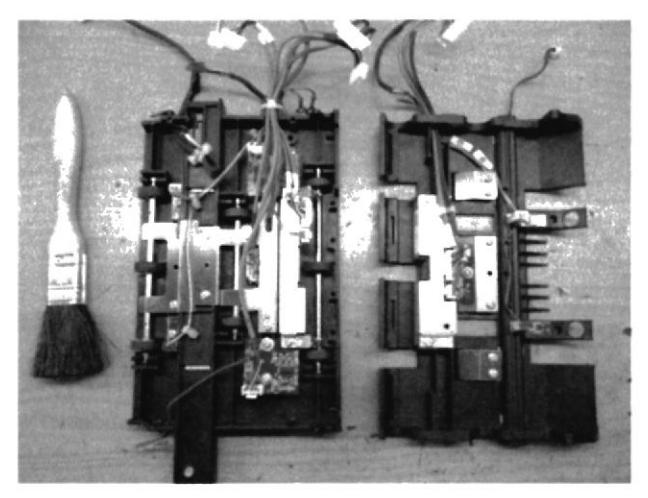

Figura 3-7: Conectores de los sensores

Se procede con sacar cada pin de los terminales para apretarlo con la pinza de manera que este quede ajustado y pueda hacer un buen contacto con los conectores ubicados en las tarjetas electrónicas como se ve en la figura 3-8.

Este proceso de ajuste de cada pin de los terminales se lo realiza en todos los sensores, es un procedimiento efectivo para poner fin a los constantes pitidos de error que emite la contadora Magner 100.

Lo primero que debemos realizar cuando encontramos estos errores en la contadora Magner 100 es proceder con el cableado de los conectores de cada sensor inmediatamente:

- √ Doble Error.
- $\checkmark$  Color Error.
- $\checkmark$  Check Inner.
- $\checkmark$  Image 2 Error.
- $\checkmark$  Scratch Error.
- $\checkmark$  MG Error.
- √ Tamaño Sospechoso.

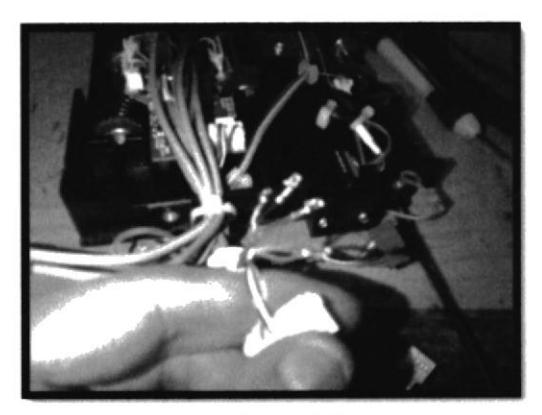

Figura 3-8: Pines del conector

#### **3.3.2 CAMBIO DE REPUESTOS**

El uso continuo de las contadoras Magner 100 en el transcurso de 2 años, en las Agencias del Banco de Guayaquil ha desgastado varios componentes internos.

Se diagnosticó el cambio de los siguientes repuestos (tabla 3-3) debido a las constantes fallas que daban las contadoras pese a su mantenimiento mensual.

Los repuestos fueron importados desde la fábrica Magner Corporation Korea y tardaron 2 meses en poderlos tener en el taller para proceder con el remplazo de los componentes en las 60 contadoras Magner.

Este cambio de repuestos se debe a un estudio minucioso realizado por los técnicos de la empresa Cash Machines Service, es así que las contadoras Magner 100 hoy en día operan a su 100%.

| Foto | Descripción                       | Cantidad       |
|------|-----------------------------------|----------------|
|      | <b>X - MAIN ROLLER UNIT ASS'Y</b> | 1              |
|      | <b>X-FEED ROLLER RUBBER</b>       | $\mathbf{z}$   |
|      | <b>X-COLOR SENSOR</b>             | ı              |
|      | <b>X-CIS SIG HARDNESS</b>         | 1              |
|      | <b>X-MAIN MOTOR PULLEY</b>        | 1              |
|      | <b>X-MG SENSOR BAR</b>            | $\overline{z}$ |
|      | <b>X-MG SENSOR TENSION BAR</b>    | 1              |
|      |                                   |                |

Tabla 3-3: Kit de repuestos Magner 100 Fuente: Manual de partes Magner 100

Una vez realizado el cambio de repuestos se procede con el ajuste en los rodillos que involucran el paso de los billetes. Este ajuste se lo realiza en la perilla de ajuste GAP que es él perno que permite ampliar (+) y reducir (-) la abertura entre los rodillos para el paso de los billetes a los módulos de sensores. Esta abertura entre los rodillos debe de ser de 1mm a 1.2mm esto no es estrictamente igual para cada contadora ya que depende mucho del estado del rodillo de fricción.

Cuando se encuentra mal ajustado el GAP se dificulta el paso de los billetes y ocurren los siguientes errores en la contadora: enlace 3 errores, doble error.

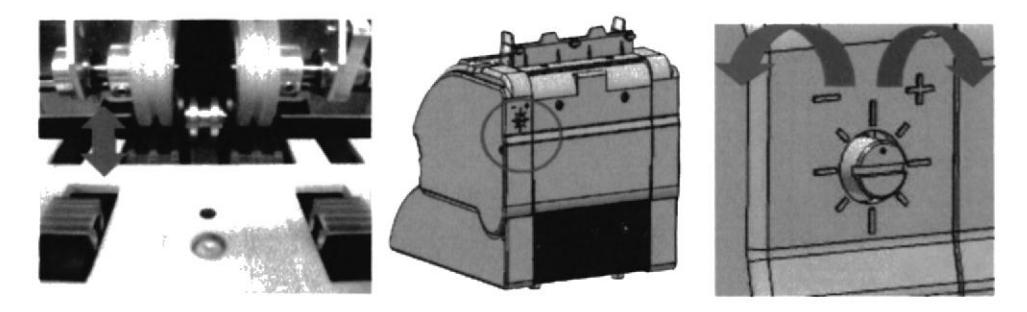

Figura 3-9: Ajuste de los rodillos de fricción mediante la perilla del GAP Fuente: Manual Magner 100

Después de los cambios de repuestos se debe obligatoriamente calibrar los sensores con papeles del CIS, COLOR, UV. [6]

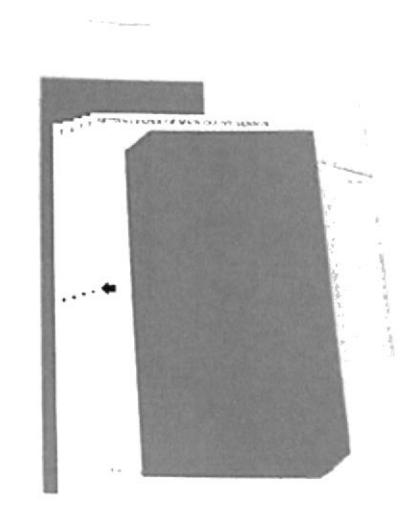

Figura 3-10: Papeles de calibración Magner 100 Fuente: Manual Magner 100

Este es un procedimiento sencillo que esta guiado paso a paso por el software de usuario de la contadora Magner 100. Para ingresar al menú de calibración seguimos los siguientes pasos: [7]

1) Para acceder al modo Ingeniero, vaya al modo COUNT pulsando la tecla

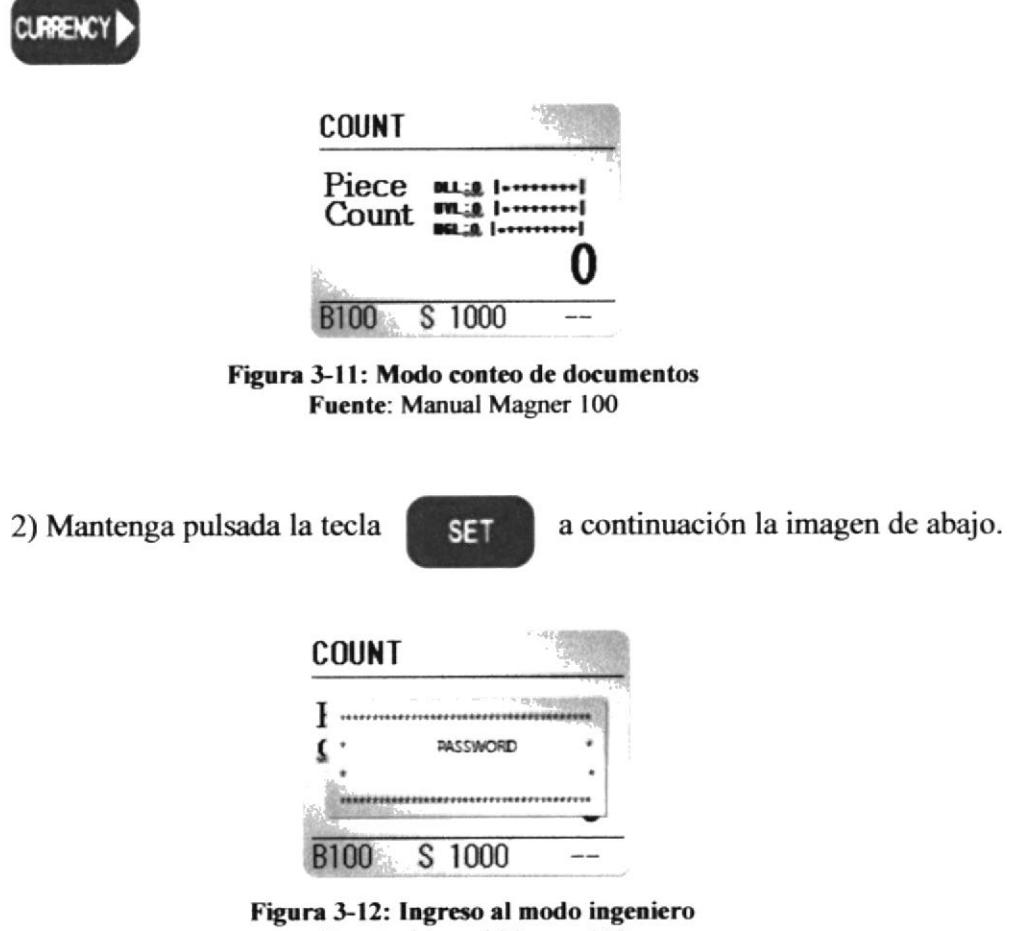

Fuente: Manual Magner 100

3) Como clave de ingreso a modo ingeniero pulse los siguientes botones en orden:

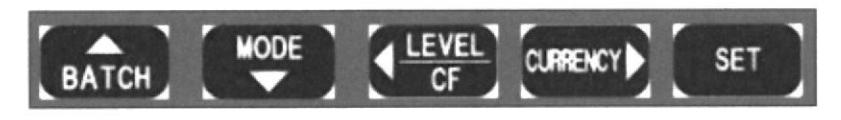

Figura 3-13: Secuencia clave de ingreso para el modo ingeniero Fuente: Manual Magner 100

4) Pulsando correctamente la clave de ingreso nos aparecerá estas opciones:

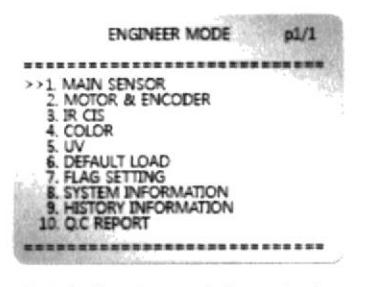

Figura 3-14: Opciones del modo ingeniero Fuente: Manual Magner 100

5) En las opciones del menú seleccionamos y calibramos de forma ordenada los sensores CIS, COLOR, UV con sus respectivos papales. Figura 3-16 Se procede a colocar los papeles de calibración correspondientes a cada sensor en la tolva de forma recta ayudándonos con las guías.

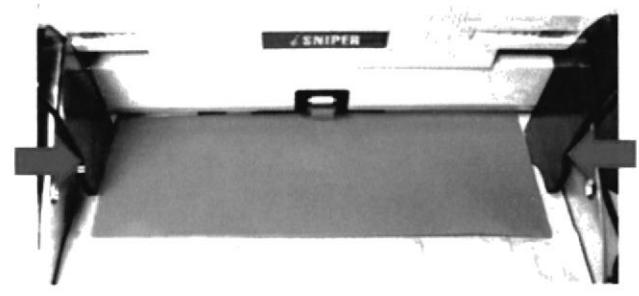

Figura 3-15: Forma correcta de calibración

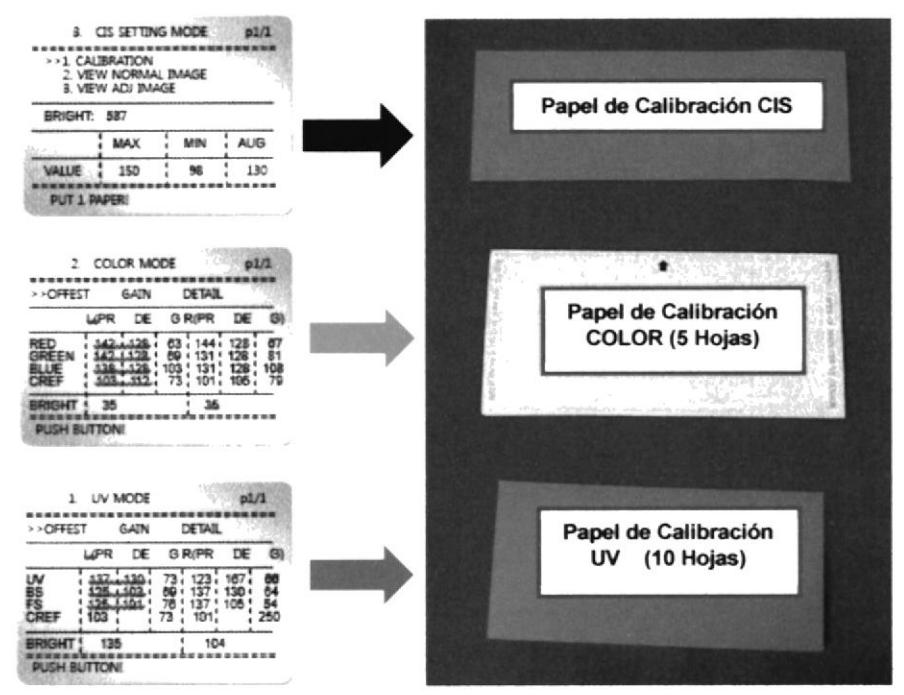

Figura 3-16: Papeles de calibración y opciones de pantalla Fuente: Manual Magner 100

#### 3.3.3 ACTUALIZACIÓN DE SOFTWARE

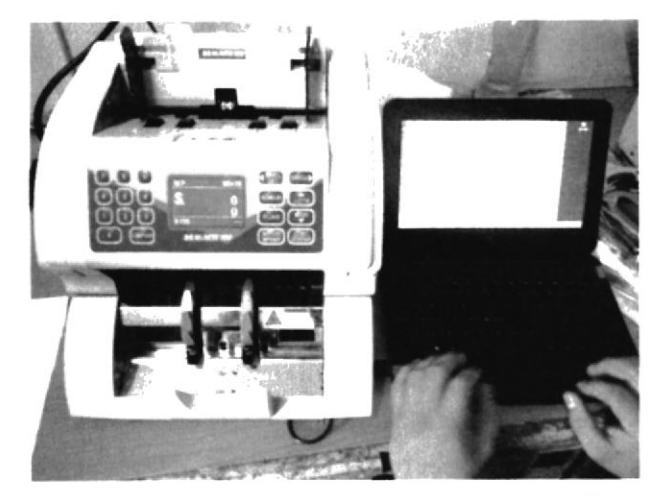

Figura 3-17: Actualización de Software con iDeveloper

La actualización de software de la contadora y validadora Magner 100 se realiza cuando se desea obtener mejoras, nuevas divisas, registros de nuevas series de billetes tanto originales como billetes falsos y nuevos valores de detección de cada sensor.

Es muy importante saber que este proceso es delicado y se debe tener la precaución necesaria es decir una Laptop en buen estado en hardware como su sistema operativo que tenga cargado el iDeveloper y exclusivamente se la utilice para este tipo de trabajos de actualización.

Cada vez que se realiza el cambio del sensor IR CIS se necesita obligatoriamente realizar este procedimiento de actualización del software.

Para proceder con la actualización necesitamos lo siguiente: laptop con el software iDeveloper previamente instalado y archivo de nueva actualización descargado, cable USB A/B, Magner 100.

El tiempo que se demora actualizar la Magner 100 es 15 minutos. [8]

#### Pasos para la actualización:

- 1. Apagar la máquina.
- 2. Conecte el cable USB a la máquina y el PC, enciéndala nuevamente (Cuando la máquina está conectada con el PC mediante USB, la pantalla se apaga)

3. Ejecutamos el iDeveloper.exe

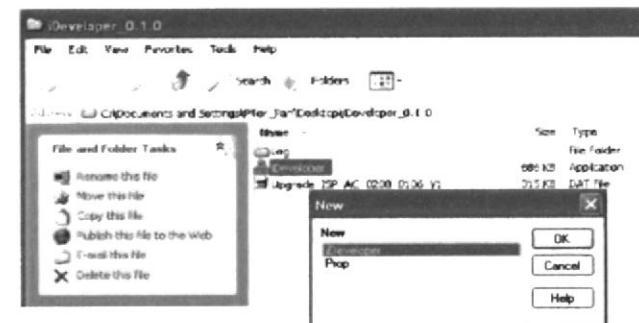

Figura 3-18: Selección del iDeveloper para la actualización

4. Se observa la ventana del iDeveloper

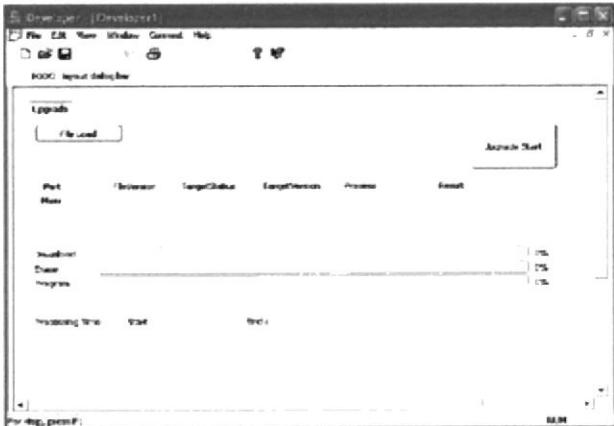

Figura 3-19: Ventana principal del iDeveloper

5. Haga clic en el menú Conectar

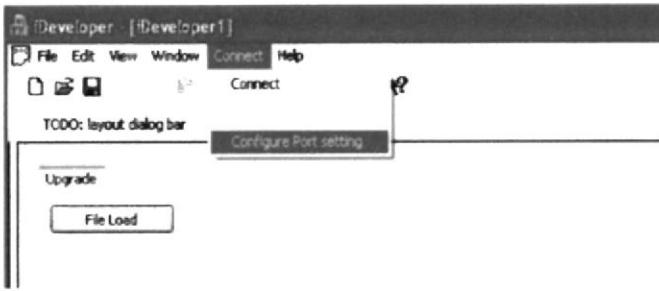

Figura 3-20: Conexión de Magner - PC con iDeveloper

Nota:

Básicamente iDeveloper encuentra el puerto que está conectado la máquina.

6. Buscar y cargar el archivo de actualización

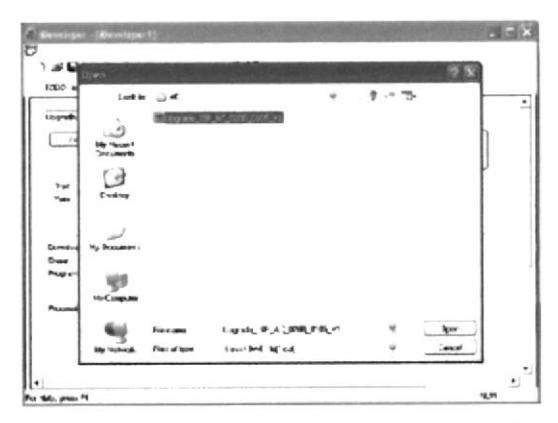

Figura 3-21: Archivo de última actualización de la Magner 100

7. Dar click en Upgrade Start.

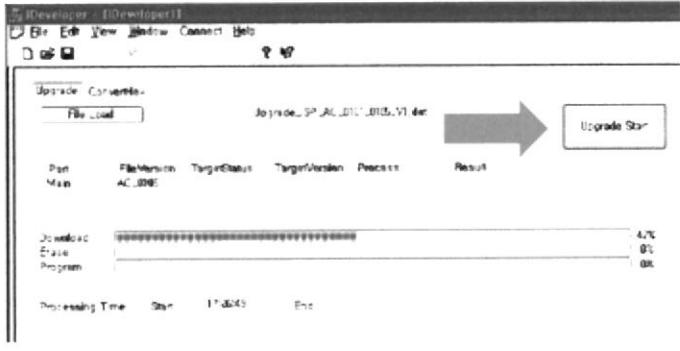

Figura 3-22: Ejecución y proceso de actualización

8. Cuando se haya completado la instalación del software nos aparece lo siguiente y procedemos a retirar el cable USB de la máquina. Encendemos nuevamente.

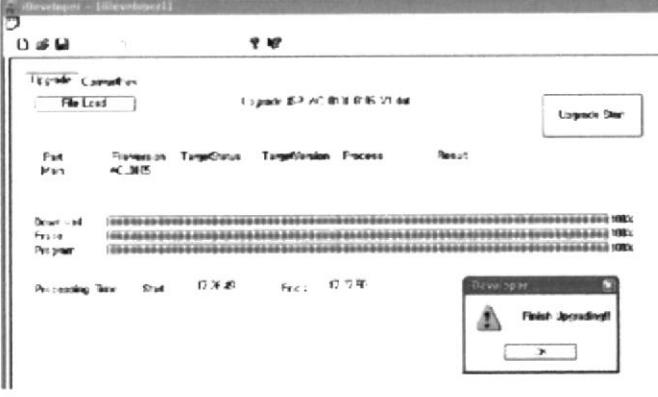

Figura 3-23: Magner 100 actualizada

## **CONCLUSIONES**

El buen funcionamiento de las contadoras de billetes Magner 100 en las Agencias del Banco de Guayaquil se debe al mantenimiento mensual que se les realiza, conocer los daños más comunes en sus componentes y también los mensajes de error que se presentan, nos ayuda a repararlas en un corto tiempo, es así que los directivos de la entidad bancaria están conforme con nuestro servicio.

Teniendo las contadoras de billetes en buen estado y con un informe detallado de lo que se les realiza mensualmente nos da la oportunidad de realizar nuestro trabajo con eficiencia.

Antes de realizar el mantenimiento preventivo o la reparación de las contadoras debemos tomar en cuenta lo importantes que son para agilitar la atención al cliente en él Banco, por lo cual debemos estar al día con el aprendizaje de estas máquinas tan importantes en el conteo del efectivo en cantidades considerables.

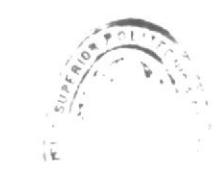

 $\mathcal{F}(\mathbf{F},\mathbf{F})$  .  $ELMS = 11.44 \times 10^{-4}$ 

## **RECOMENDACIONES**

Para evitar problemas con los pitidos de errores de la contadora Magner 100 se recomienda abrir su cubierta diariamente y limpiarla con una brocha de l' pulgada, pensando que hay días que se cuenta más dinero de lo normal y los sensores se tapan con el polvo.

Es fundamental el cuidado con los fajos de billetes que se pone en la tolva ya que hay muchos casos que accidentalmente vienen con monedas, grapas, clics quedándose atrapados en el rodillo principal dejando a la máquina sin funcionar y si es un clic que se cae en la tarjeta electrónica esto ocasionará un corto circuito.

Es normal que los sensores de la contadora Magner 100 emita errores en billetes muy usados o viejos, este es el caso de los billetes de \$5 y de \$1 dólar que son los más utilizados en las transacciones con efectivo en nuestro País.

Es un gran acierto contar con la ayuda de estas máquinas contadoras y validadoras de billetes nos ahorra tiempo y esfuerzo para la detección de billetes falsos.

# **BIBLIOGRAFÍA**

[1] Magner 100 y sus especificaciones http://www.galantz.com.ar/pdfs/magner 100.pdf

[2] ¿Qué es sensor? http://www.profesormolina.com.ar/tecnologia/sens transduct/que es.htm

[3] Tipos de Sensores http://www.profesormolina.com.ar/tecnologia/sens\_transduct/sensores.htm

[4] Sensor IR CIS http://en.wikipedia.org/wiki/Contact\_image\_sensor

[5]  $i$  Qué es un diagrama de bloque? http://www.ehowenespanol.com/diagrama-bloques-hechos 349217/

[6] Papeles de calibración Magner 100 http://www.magnerinternational.com/store/en/100

[7] Pasos para la calibración de la Magner 100 http://www.doriantrade.com/ (Manual dado por el empresa)

[8] Actualización de Software Magner 100 http://www.doriantrade.com/ (Manual dado por el empresa)

IELIOT. UELAS TECNICIO